# **TcpNetLock Documentation**

*Release 0.1.8*

**Horacio G. de Oro**

**Jul 20, 2018**

# Contents:

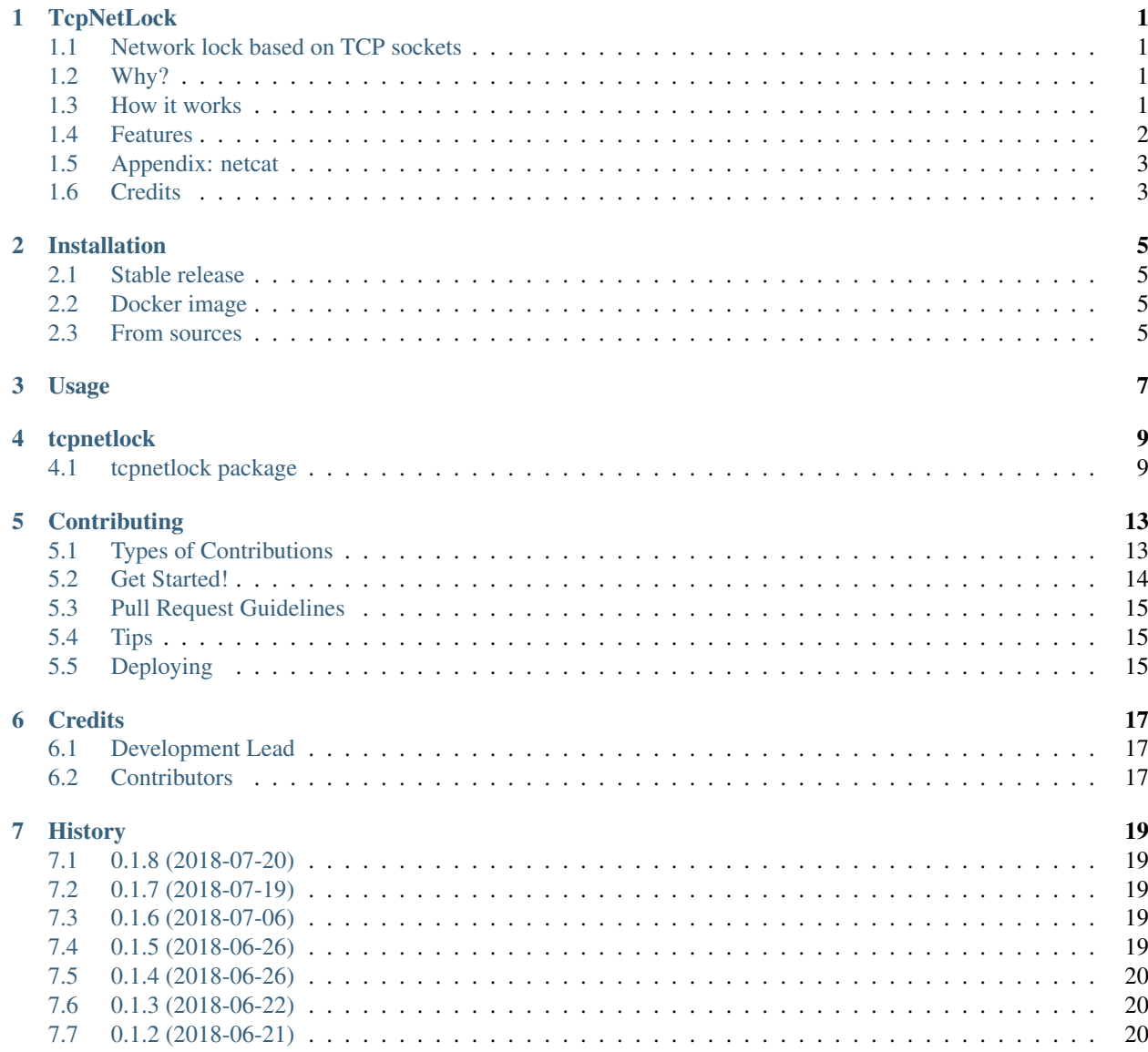

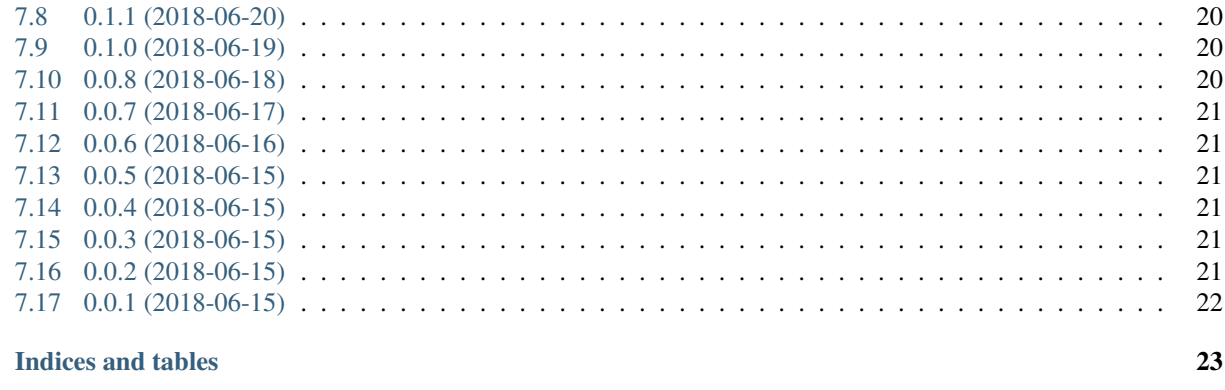

**Python Module Index** 

8

### **TcpNetLock**

### <span id="page-4-1"></span><span id="page-4-0"></span>**1.1 Network lock based on TCP sockets**

- Free software: GNU General Public License v3
- Documentation: <https://tcpnetlock.readthedocs.io/>
- GitHub: <https://github.com/hgdeoro/tcpnetlock/>
- Docker: <https://hub.docker.com/r/hgdeoro/tcpnetlock/>

### <span id="page-4-2"></span>**1.2 Why?**

While deploying applications to Kubernetes, I needed a way to make sure that some potential concurrent, distributed actions, are not executed concurrently. For example:

- database migrations: just one Pod in the Kubernetes cluster should be able to apply the database migrations
- for batch jobs, different workers could be working on the same resource, this can be avoided with this lock mechanism

Of course, Zookeeper is a MUCH BETTER solution, but that's too much for my use cases. . .

### <span id="page-4-3"></span>**1.3 How it works**

Assuming the server is running on localhost, let's get a lock using telnet:

```
$ telnet localhost 7654
Trying 127.0.0.1...
Connected to localhost.
Escape character is '^]'.
```
To try to acquire a lock, send:

lock,name:django-migrations

Server responds with:

ok

From that point, and while the TCP connection is open, you have the lock.

If you try the same in a different terminal, you will get:

```
$ telnet localhost 7654
Trying 127.0.0.1...
Connected to localhost.
Escape character is '^]'.
lock,name:django-migrations <= you write
not-granted <= server response
Connection closed by foreign host. <= server closed the connection
```
Here the server responded with **not-granted** and closed the TCP connection. The lock was not granted to you.

But, in real-life scenarios, you would use the provided utility **tepnetlock\_do**:

\$ tcpnetlock\_do --lock-name django-migrations -- python manage.py migrate

To test it, you will need the server running. To get the server running with Docker, just run:

```
$ docker pull hgdeoro/tcpnetlock
$ docker run -ti --rm -p 7654:7654 hgdeoro/tcpnetlock
```
Alternatively, you can install the package in a virtualenv and launch the server:

```
$ virtualenv -p python3.6 venv
$ source venv/bin/activate
$ pip install tcpnetlock
$ tcpnetlock_server --info
INFO:root:Started server listening on localhost:7654
```
### <span id="page-5-0"></span>**1.4 Features**

- Runs on Python 3.6 / Python 3.5
- Do not require external libraries
- Ready to use Docker image (based on Alpine)
- Includes server and python client
- Includes utility to run Linux commands while holding the lock
- Simple protocol: you can get a lock even with *netcat*

### <span id="page-6-0"></span>**1.5 Appendix: netcat**

Since the protocol is just text over a TCP connection, you can get a lock just writing the right text overt the TCP connection and leaving that TCP connection open, and that's the default behaviour of netcat:

\$ echo 'lock,name:LOCK\_NAME' | nc localhost 7654

The first line uses netcat to open the TCP connection and tries to get the lock.

The biggest problem would be to READ the response to the server (will be one of 'ok' or 'not-granted') while send *nc* to the background. We can use a *fifo* for that:

```
$ echo 'lock,name:LOCK_NAME' | nc -v localhost 7654 | tee /tmp/.tcpnetlock &
$ result=$(head -n 1 /tmp/.tcpnetlock)
```
Even though this works, using one of the two existing python clients (*tnl\_client* and *tnl\_do*) would be much better.

### <span id="page-6-1"></span>**1.6 Credits**

This package was created with [Cookiecutter](https://github.com/audreyr/cookiecutter) and the [audreyr/cookiecutter-pypackage](https://github.com/audreyr/cookiecutter-pypackage) project template.

### Installation

### <span id="page-8-1"></span><span id="page-8-0"></span>**2.1 Stable release**

To install TcpNetLock, run this command in your terminal:

**\$** pip install tcpnetlock

This is the preferred method to install TcpNetLock, as it will always install the most recent stable release.

If you don't have [pip](https://pip.pypa.io) installed, this [Python installation guide](http://docs.python-guide.org/en/latest/starting/installation/) can guide you through the process.

### <span id="page-8-2"></span>**2.2 Docker image**

To run it using Docker, get the image:

\$ docker image pull hgdeoro/tcpnetlock

And then launch a container:

\$ docker run --rm -ti -p 7654:7654 hgdeoro/tcpnetlock

### <span id="page-8-3"></span>**2.3 From sources**

The sources for TcpNetLock can be downloaded from the [Github repo.](https://github.com/hgdeoro/tcpnetlock)

You can either clone the public repository:

**\$** git clone git://github.com/hgdeoro/tcpnetlock

Or download the [tarball:](https://github.com/hgdeoro/tcpnetlock/tarball/master)

**\$** curl -OL https://github.com/hgdeoro/tcpnetlock/tarball/master

Once you have a copy of the source, you can install it with:

**\$** python setup.py install

Usage

<span id="page-10-0"></span>To use TcpNetLock in a project:

**import tcpnetlock**

# tcpnetlock

# <span id="page-12-3"></span><span id="page-12-1"></span><span id="page-12-0"></span>**4.1 tcpnetlock package**

### **4.1.1 Subpackages**

**tcpnetlock.cli package**

**Submodules**

<span id="page-12-2"></span>**tcpnetlock.cli.common module**

**class** tcpnetlock.cli.common.**BaseMain**

**add\_app\_arguments**() **add\_logging\_arguments**() **create\_args**(*args*) **create\_parser**() **main**() **run**(*args*) **setup\_logging**() **class** tcpnetlock.cli.common.**PositiveInteger**(*allow\_zero=True*) <span id="page-13-4"></span>**tcpnetlock.cli.tnl\_client module**

**tcpnetlock.cli.tnl\_do module**

**tcpnetlock.cli.tnl\_server module**

<span id="page-13-0"></span>**Module contents**

**tcpnetlock.client package**

**Submodules**

**tcpnetlock.client.action module**

**tcpnetlock.client.client module**

<span id="page-13-1"></span>**Module contents**

**tcpnetlock.server package**

**Submodules**

**tcpnetlock.server.action module**

**tcpnetlock.server.action\_handlers module**

**tcpnetlock.server.server module**

<span id="page-13-3"></span>**Module contents**

#### **4.1.2 Submodules**

#### <span id="page-13-2"></span>**4.1.3 tcpnetlock.common module**

```
exception tcpnetlock.common.ClientDisconnected
    Bases: tcpnetlock.common.TcpNetLockException
```
**class** tcpnetlock.common.**Counter** Counter, just that. We don't care about atomicity.

**count**

**incr**()

**exception** tcpnetlock.common.**InvalidClientIdError** Bases: [tcpnetlock.common.TcpNetLockException](#page-14-0)

Raised by the client if the provided client-id is not valid.

**exception** tcpnetlock.common.**InvalidLockNameError** Bases: [tcpnetlock.common.TcpNetLockException](#page-14-0)

Raised by the client if the provided LOCK name is not valid.

<span id="page-14-3"></span><span id="page-14-0"></span>**exception** tcpnetlock.common.**TcpNetLockException** Bases: exceptions.Exception

Base class for exceptions.

**class** tcpnetlock.common.**Utils**

**static valid\_lock\_name**(*lock\_name*) Returns True if the provided lock name is valid

**static validate\_client\_id**(*client\_id*, *accept\_none=True*) Raises InvalidClientIdError if client-id is invalid. Pass if it's None

#### <span id="page-14-2"></span>**4.1.4 tcpnetlock.constants module**

#### **4.1.5 tcpnetlock.protocol module**

#### <span id="page-14-1"></span>**4.1.6 Module contents**

Top-level package for TcpNetLock.

### **Contributing**

<span id="page-16-0"></span>Contributions are welcome, and they are greatly appreciated! Every little bit helps, and credit will always be given. You can contribute in many ways:

### <span id="page-16-1"></span>**5.1 Types of Contributions**

#### **5.1.1 Report Bugs**

Report bugs at [https://github.com/hgdeoro/tcpnetlock/issues.](https://github.com/hgdeoro/tcpnetlock/issues)

If you are reporting a bug, please include:

- Your operating system name and version.
- Any details about your local setup that might be helpful in troubleshooting.
- Detailed steps to reproduce the bug.

### **5.1.2 Fix Bugs**

Look through the GitHub issues for bugs. Anything tagged with "bug" and "help wanted" is open to whoever wants to implement it.

#### **5.1.3 Implement Features**

Look through the GitHub issues for features. Anything tagged with "enhancement" and "help wanted" is open to whoever wants to implement it.

#### **5.1.4 Write Documentation**

TcpNetLock could always use more documentation, whether as part of the official TcpNetLock docs, in docstrings, or even on the web in blog posts, articles, and such.

#### **5.1.5 Submit Feedback**

The best way to send feedback is to file an issue at [https://github.com/hgdeoro/tcpnetlock/issues.](https://github.com/hgdeoro/tcpnetlock/issues)

If you are proposing a feature:

- Explain in detail how it would work.
- Keep the scope as narrow as possible, to make it easier to implement.
- Remember that this is a volunteer-driven project, and that contributions are welcome :)

### <span id="page-17-0"></span>**5.2 Get Started!**

Ready to contribute? Here's how to set up *tcpnetlock* for local development.

- 1. Fork the *tcpnetlock* repo on GitHub.
- 2. Clone your fork locally:

\$ git clone git@github.com:your\_name\_here/tcpnetlock.git

3. Install your local copy into a virtualenv. Assuming you have virtualenvwrapper installed, this is how you set up your fork for local development:

```
$ mkvirtualenv tcpnetlock
$ cd tcpnetlock/
$ python setup.py develop
```
4. Create a branch for local development:

\$ git checkout -b name-of-your-bugfix-or-feature

Now you can make your changes locally.

5. When you're done making changes, check that your changes pass flake8 and the tests, including testing other Python versions with tox:

```
$ flake8 tcpnetlock tests
$ python setup.py test or py.test
$ tox
```
To get flake8 and tox, just pip install them into your virtualenv.

6. Commit your changes and push your branch to GitHub:

```
$ git add .
$ git commit -m "Your detailed description of your changes."
$ git push origin name-of-your-bugfix-or-feature
```
7. Submit a pull request through the GitHub website.

### <span id="page-18-0"></span>**5.3 Pull Request Guidelines**

Before you submit a pull request, check that it meets these guidelines:

- 1. The pull request should include tests.
- 2. If the pull request adds functionality, the docs should be updated. Put your new functionality into a function with a docstring, and add the feature to the list in README.rst.
- 3. The pull request should work for Python 2.7, 3.4, 3.5 and 3.6, and for PyPy. Check [https://travis-ci.org/hgdeoro/](https://travis-ci.org/hgdeoro/tcpnetlock/pull_requests) [tcpnetlock/pull\\_requests](https://travis-ci.org/hgdeoro/tcpnetlock/pull_requests) and make sure that the tests pass for all supported Python versions.

## <span id="page-18-1"></span>**5.4 Tips**

To run a subset of tests:

\$ py.test tests

# <span id="page-18-2"></span>**5.5 Deploying**

A reminder for the maintainers on how to deploy. Make sure all your changes are committed (including an entry in HISTORY.rst).

Then, sousrce *.bashrc*:

source .bashrc

And you from there, it's easy. To run tox, coverage, and try to install the package in a new virtualenv:

\$ tnl pre-release

If everything went ok, do the release (this will bump the version):

\$ tnl release

and then, upload to pypi and GitHub:

\$ tnl upload

# **Credits**

# <span id="page-20-1"></span><span id="page-20-0"></span>**6.1 Development Lead**

• Horacio G. de Oro [<hgdeoro@gmail.com>](mailto:hgdeoro@gmail.com)

## <span id="page-20-2"></span>**6.2 Contributors**

None yet. Why not be the first?

### **History**

### <span id="page-22-1"></span><span id="page-22-0"></span>**7.1 0.1.8 (2018-07-20)**

- Make period of cleanup configurable via environment variables
- FIX response for stats action
- Add tests for background thread
- Add client method to call the stats action

# <span id="page-22-2"></span>**7.2 0.1.7 (2018-07-19)**

- Log release of lock causde by client disconnecting
- Add .stats action
- Add background thread to cleanup old locks
- Remove global server state hold on Context class

## <span id="page-22-3"></span>**7.3 0.1.6 (2018-07-06)**

- FIX tag used in Docker image
- log server version when starting

### <span id="page-22-4"></span>**7.4 0.1.5 (2018-06-26)**

• FIX variable name used for building Docker image

• Change theme for docs

### <span id="page-23-0"></span>**7.5 0.1.4 (2018-06-26)**

• Implements retries for cli tnl\_do

# <span id="page-23-1"></span>**7.6 0.1.3 (2018-06-22)**

- Server logs granted lock
- Add description to CLI
- Client use environment variables for host/port
- Add \_\_str\_ to Action to have better logs in server

# <span id="page-23-2"></span>**7.7 0.1.2 (2018-06-21)**

- Update client & server to handle errors in a better way
- Add tests
- Update docs

# <span id="page-23-3"></span>**7.8 0.1.1 (2018-06-20)**

- Add .bashrc (for developers)
- Fix setup.py

### <span id="page-23-4"></span>**7.9 0.1.0 (2018-06-19)**

- Docker start server with –info by default
- Adds cloudbuild.yaml to facilitate building in GCP
- Change in protocol to detect unintended uses
- Detect invalid requests and always send response to client
- BIG refactor of server and client classes
- Add lot of tests (current coverage: 99%)

# <span id="page-23-5"></span>**7.10 0.0.8 (2018-06-18)**

• Refactor messy code from server, client and cli

### <span id="page-24-0"></span>**7.11 0.0.7 (2018-06-17)**

- Code cleanup and refactor
- Add tests
- Implements run\_with\_lock script to make really easy to use from shell scripts

## <span id="page-24-1"></span>**7.12 0.0.6 (2018-06-16)**

• Create shell script to be sourced, to facilitate use of tcpnetlock from shell scripts

## <span id="page-24-2"></span>**7.13 0.0.5 (2018-06-15)**

- Update CONTRIBUTING (documents commands for the full release process)
- Disable upload to pypi from Travis-CI

### <span id="page-24-3"></span>**7.14 0.0.4 (2018-06-15)**

- Encapsulate Lock, adds client id and timestamp
- Implement sending of keepalive from client
- Remove use of 'click'
- Start server from cli with configurable parameters (listen address, port, etc)
- Use client id to identify who has the lock

## <span id="page-24-4"></span>**7.15 0.0.3 (2018-06-15)**

- Validate lock name in server
- FIX client to handle RESPONSE\_ERR response
- Add unittests
- Refactor locks into server class
- Use threading for test server
- Make code compatible with Python 3.5

## <span id="page-24-5"></span>**7.16 0.0.2 (2018-06-15)**

- Implements RELEASE of locks
- FIX release of lock when client closes the connection
- Validates lock name
- Code refactoring

# <span id="page-25-0"></span>**7.17 0.0.1 (2018-06-15)**

- Add files from cookiecutter-pypackage
- Migrate test cases to pytest

Indices and tables

- <span id="page-26-0"></span>• genindex
- modindex
- search

# Python Module Index

## <span id="page-28-0"></span>t

tcpnetlock, [11](#page-14-1) tcpnetlock.cli, [10](#page-13-0) tcpnetlock.cli.common, [9](#page-12-2) tcpnetlock.client, [10](#page-13-1) tcpnetlock.common, [10](#page-13-2) tcpnetlock.constants, [11](#page-14-2) tcpnetlock.server, [10](#page-13-3)

### Index

### A

add\_app\_arguments() (tcpnetlock.cli.common.BaseMain method), [9](#page-12-3) add\_logging\_arguments() (tcpnetlock.cli.common.BaseMain method), [9](#page-12-3)

### B

BaseMain (class in tcpnetlock.cli.common), [9](#page-12-3)

## C

ClientDisconnected, [10](#page-13-4) count (tcpnetlock.common.Counter attribute), [10](#page-13-4) Counter (class in tcpnetlock.common), [10](#page-13-4) create\_args() (tcpnetlock.cli.common.BaseMain method), [9](#page-12-3) create\_parser() (tcpnetlock.cli.common.BaseMain method), [9](#page-12-3)

### I

incr() (tcpnetlock.common.Counter method), [10](#page-13-4) InvalidClientIdError, [10](#page-13-4) InvalidLockNameError, [10](#page-13-4)

### M

main() (tcpnetlock.cli.common.BaseMain method), [9](#page-12-3)

# P

PositiveInteger (class in tcpnetlock.cli.common), [9](#page-12-3)

## R

run() (tcpnetlock.cli.common.BaseMain method), [9](#page-12-3)

### S

setup\_logging() (tcpnetlock.cli.common.BaseMain method), [9](#page-12-3)

### T

tcpnetlock (module), [11](#page-14-3)

tcpnetlock.cli (module), [10](#page-13-4) tcpnetlock.cli.common (module), [9](#page-12-3) tcpnetlock.client (module), [10](#page-13-4) tcpnetlock.common (module), [10](#page-13-4) tcpnetlock.constants (module), [11](#page-14-3) tcpnetlock.server (module), [10](#page-13-4) TcpNetLockException, [11](#page-14-3)

### $\cup$

Utils (class in tcpnetlock.common), [11](#page-14-3)

### V

valid lock name() (tcpnetlock.common.Utils static method), [11](#page-14-3)

validate\_client\_id() (tcpnetlock.common.Utils static method), [11](#page-14-3)